## **Kurzanleitung für analoges Tastentelefon SET 311P Kurzanleitung für analoges Tastentelefon SET 311P**

## FUNKTION WAS MUß ICH TUN REAKTION FUNKTION WAS MUß ICH TUN REAKTIONAmtsverbindung herstellen Hörer abnehmen und Kennzahl Mählton vom Amt Für die beiden folgenden Leistungsmerkmale - Mobiles Telefonieren an einem fremden Telefon durch persönliche "0" für Dienst- "10" für Privatgespräch wählen ---------------------------------------------------------------------------------------------------- sind jetzt auch netzübergreifend im gesamten Universitäts-Hochschulnetz nutzbar. zurück zu Amtsteilnehmer **Signaltaste drücken ca. 2 sec Wählton danach** ca. 2 sec Wählton danach eigene Rufnummer und # eingeben Umschaltung zum Amtstln. ---------------------------------------------------------------------------------------------------- Telefongespräch führen Gespräch weitervermitteln **Signaltaste drücken** Wählton aus der Uni Rufnummer intern wählen **Rufzeichen zu Teilnehmer** Persönliche Identifizierung Hörer abnehmen Rufzeichen zu Teilnehmen Nach Melden des internen Teilnehmers, zur Gesprächsübergabe,<br>Hörer auflegen. Rückruf im Besetztfall **Einnehmer intern anrufen Wählton aus der Universiteitung nachziehen:** Hörer abnehmen Hörer abnehmen Wählton aus der Universiteitung nachziehen: Hörer abnehmen Wählton aus der Universiteitung nachzie Rückruftaste drücken warden auch der Deutschalten von Deutschalten von Deutschalten von dentifizierung einschalten  $*$ 2 wählen  $*$ 2 wählen von Deutschalten von Deutschalten von Deutschalten von Deutschalten von Deutschalte Quittungston abwarten, Hörer auflegen ---------------------------------------------------------------------------------------------------- achtstellige Pin Manuell und # eingeben Rückruf im Freifall **Einnehmer intern anrufen** Freiton Freiton **Freiton** Anrufumleitung nachziehen Anrufumleitung tachziehen Anrufumleitungstaste drücken Rückruftaste drücken Quittungston - Eine Anrufumleitung zu diesem Quittungston abwarten, Hörer auflegen ---------------------------------------------------------------------------------------------------- oder Aktivierter Rückruf löschen Hörer abnehmen Wählton aus der UniRückruftaste drücken Quittungston eingerichtete Anrufumleitung wird Quittungston abwarten, Hörer auflegen ====================================================================================================== die Anrufumleitung nachzuziehen, Wahlwiederholung Zum Abruf der zuletzt gewählten Rufnr. Wahlwiederholungstaste drücken **Rufzeichen zu Teilnehmer ausschalten** Buftungstagten Einehmer Anrufumleitung "Variabel" Hörer abnehmen musik ett uni Wählton aus der Uni Kurzwahl individuell Hörer abnehmen Mühlton aus der Uni Einzumahl individuell Hörer abnehmen Wählton aus der Uni einschalten **Anrufumleitungstaste drücken und** Anrufumleitungstaste drücken und Zielrufnummer eingeben. Wichtig !! Rufnummerneingabe mit Rautezeichen auf auflegen Duittungston beenden. Beispiel: 3343# Quittungston abwarten, Hörer auflegen Anrufumleitung "Variabel" Hörer abnehmen Sonderwählton Henrich Hinamen Sonderwählton Hinamen Sonderwählton Hin<br>Hinderte Kurzugahlnungste Kurzwahlnungstaste durch werden. Durch Werden. Durch Werden. Durch werden. Quittungston abwarten, Hörer auflegen Hinweis: Eine aktivierte Anrufumleitung wird durch Sonderwählton nach Abheben des Hörers signalisiert. ---------------------------------------------------------------------------------------------------- Rufnummer des zweiten Teilnehmers wählen Rufzeichen zu TeilnehmerAnrufumleitung "Fest" hörer abnehmen Mählton aus der Uni Nach Melden des zweiten Teilnehmers Hörer abnehmen Wählton aus der Uni speichern und einschalten  $*49$  und Zielrufnummer eingeben. Wichtig !! Rufnummerneingabe mit Raute- **Cuittungston** zeichen beenden. Beispiel: 3343#

Quittungston abwarten, Hörer auflegen<br>Hörer abnehmen Anrufumleitung "Fest" einschalten Hörer abnehmen Wählton aus der Uniterenz Aus einem Wählton aus einem einem A<br>Anrufumleitungstaste drücken aus einem Guittungston Anrufumleitungstaste drücken Quittungston abwarten, Hörer auflegen **Staat der Universite der Universite der** Universite der Universite der Universite der Universite der Universite der Universite der Universite der Universite der Universite der Univers Anrufumleitung "Fest" ausschalten Hörer abnehmen Sonderwählton Ruftnummer Sonderwählton Ruftungston Ruftungston<br>Anrufumleitungstaste drücken Zuittungston Duittungston Anrufumleitungstaste drücken Quittungston abwarten, Hörer auflegen<br>Hörer abnehmen # 49 wählen Quittungston abwarten, Hörer auflegen Hinweis: Wenn für die feste Anrufumleitung eine Nummer eingespeichert wurde, so ist bei ausgesschalteter fester Anruf-

umleitung eine Rufweiterschaltung aktiv. Nach 4 Rufen wird der Anruf zu der Nummer weitergeleitet, die als feste **Anruf aus der Anruf der Anruf der Anruf weitergeleitet**, die als feste **18 und die Soulen aus der Anruf der** Anrufumleitung einprogrammiert wurde.

Hinweis: Eine aktivierte Anrufumleitung wird durch Sonderwählton nach Abheben des Hörers signalisiert. 

Hinweis: Eine aktivierte Berechtigungsumschaltung wird durch Abheben des Hörers signalisiert.

====================================================================================================== ================================================================================================

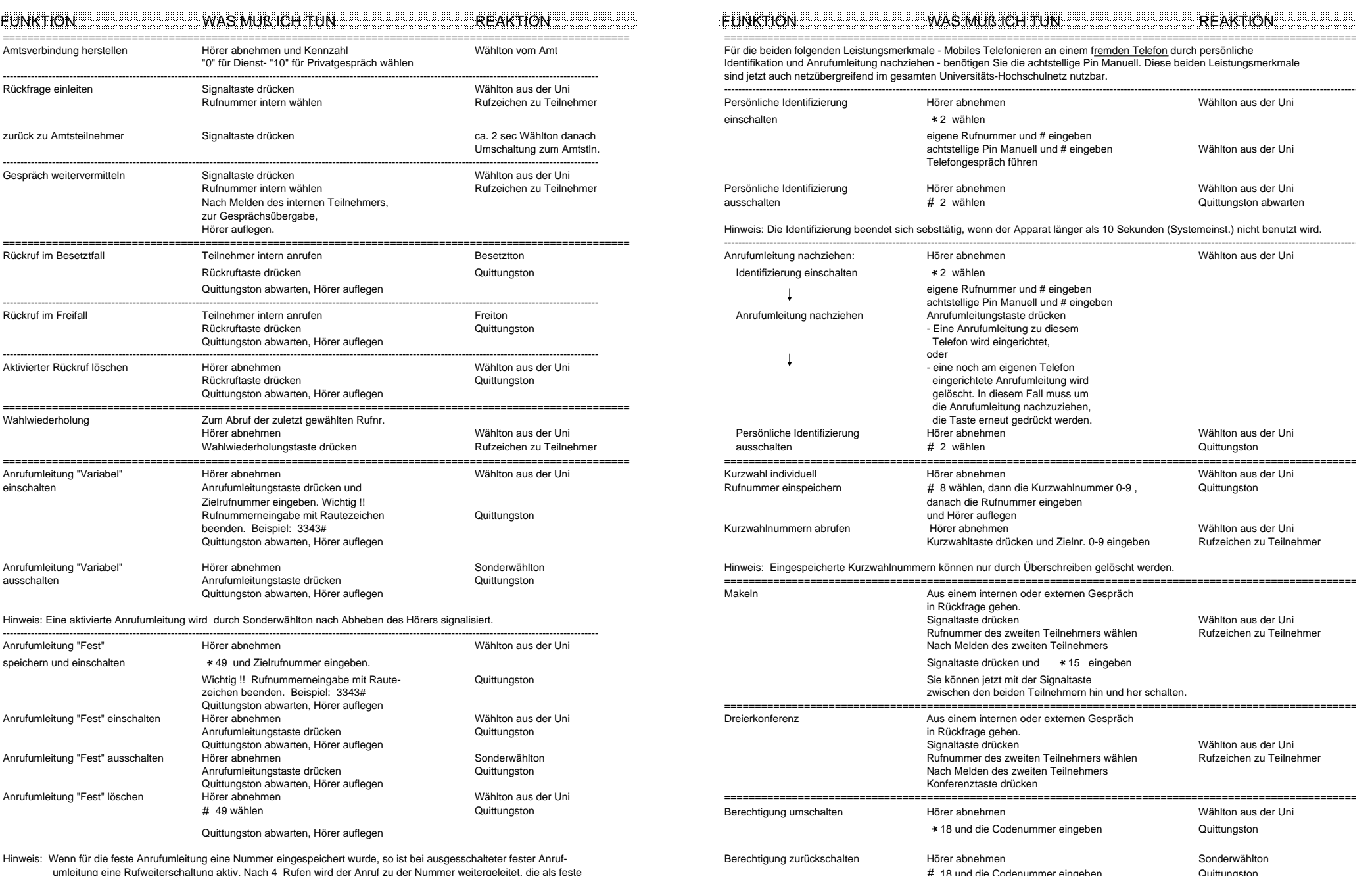

## **Kurzanleitung für analoges Tastentelefon SET 311P**

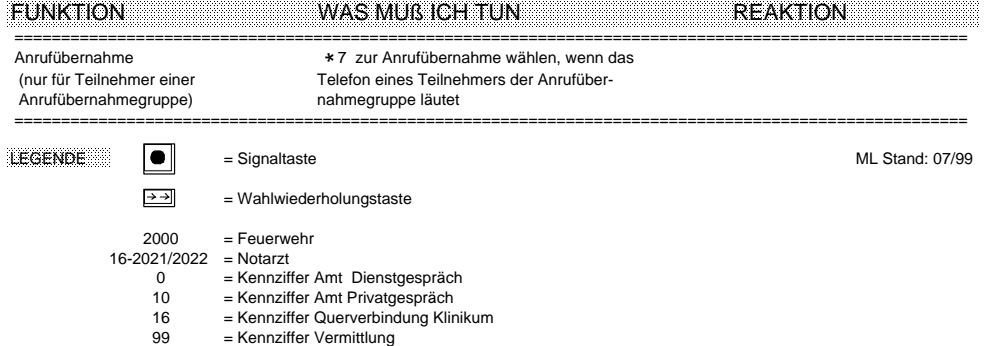

- 
-